# Building User Interfaces **React Native 1** Introductory Concepts Professor Bilge Mutlu

## **What we will learn today?**

- » What is React Native?
- » Differences between ReactJS and React Native
- » Communicating with Server APIs
- » Starting a React Native project

## TopHat Attendance

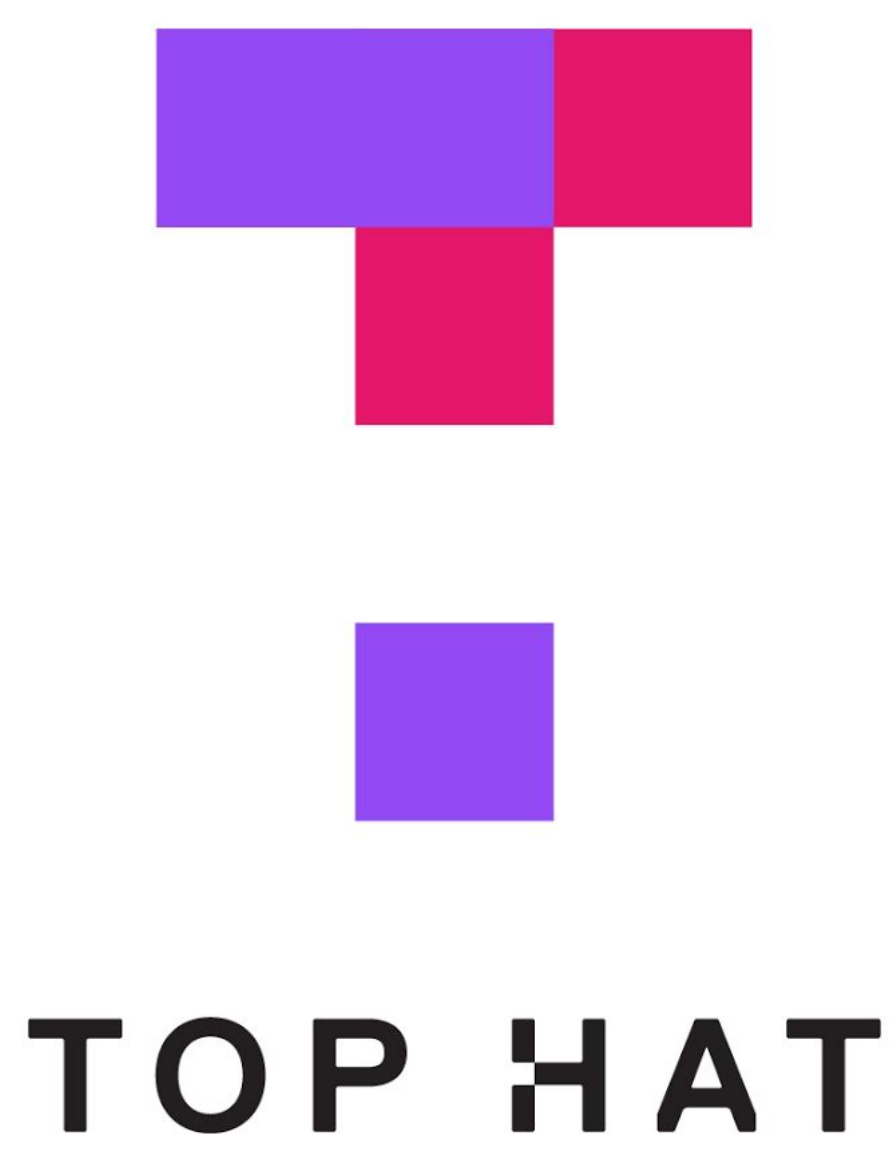

## TopHat Questions

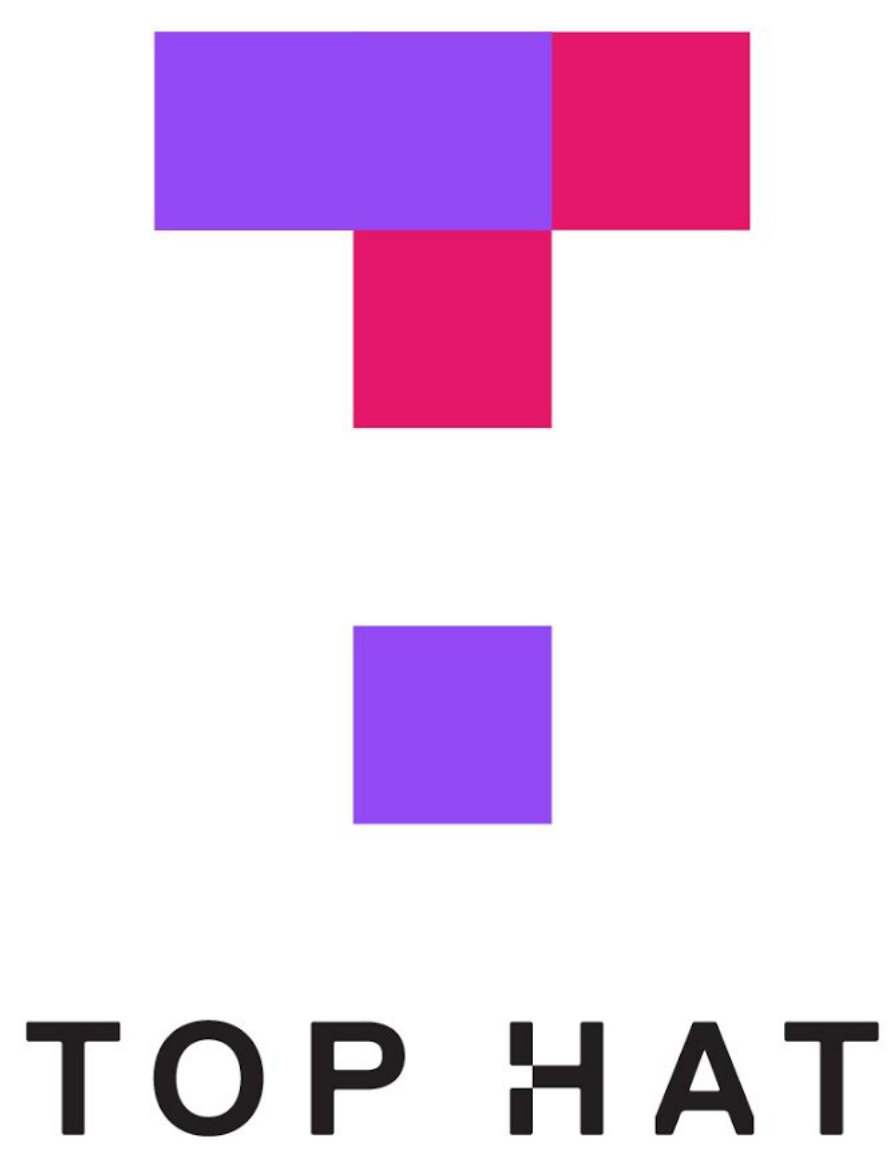

# What is React Native?

## **What is React Native?**

**Definition:** A JS *framework* for building native, cross-platform mobile applications using React, developed by Facebook in 2015.

Unlike ReactJS, which was a library, React Native is a framework that includes everything that we will need to build mobile applications.

React Native supports **iOS** and **Android** development.

Enables web developers using ReactJS to easily develop mobile applications.

## **How does React Native work? 1**

As in ReactJS, React Native combines JS and JSX.

Under the hood, React Native runs the program in the JS engine of the host platform (iOS, Android, etc.), which renders and interacts with native UI components, instead of web pages, through a "bridge".

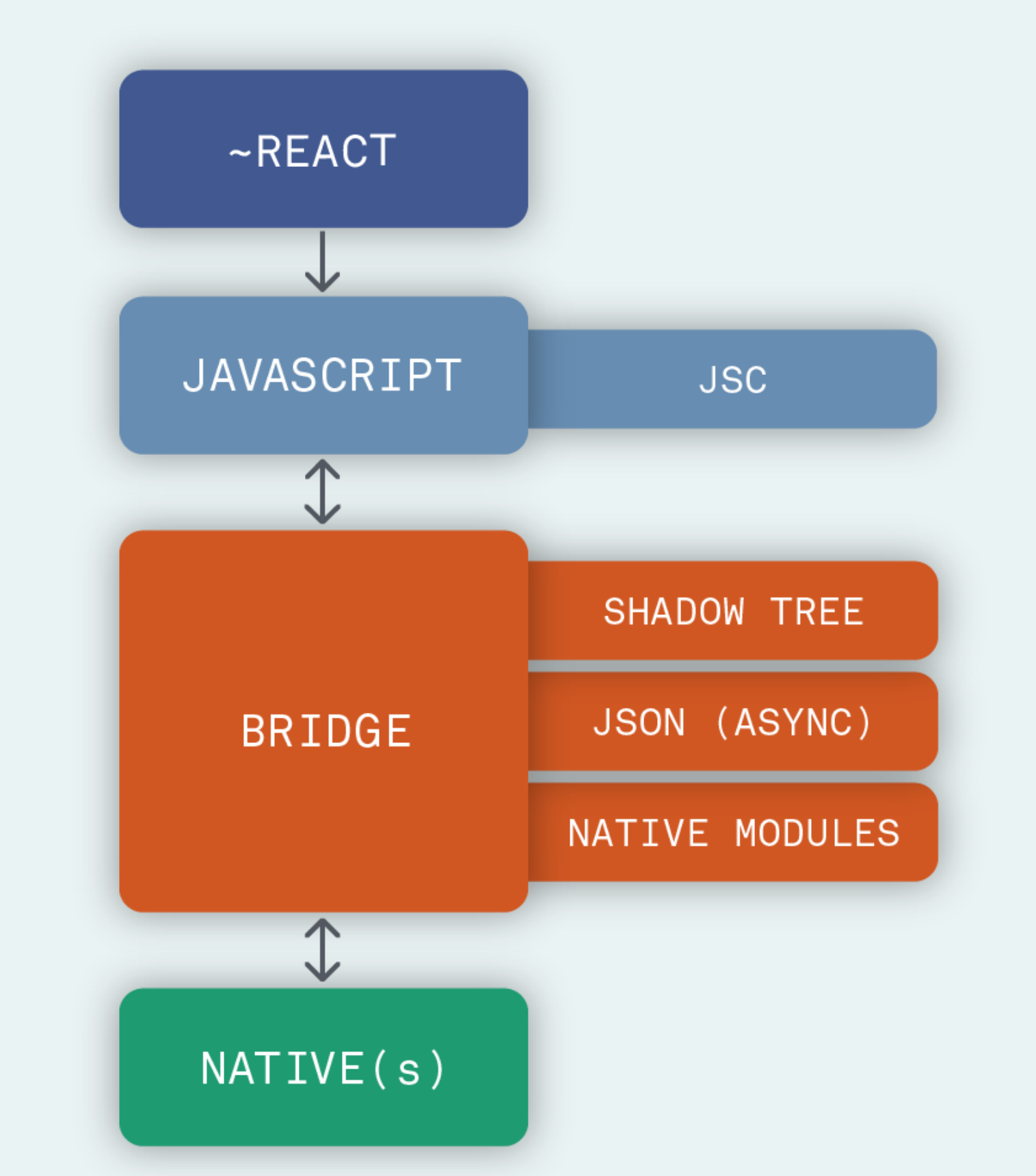

**© Building User Interfaces | Professor Mutlu | Week 09: React Native — 1**

**7**

<sup>&</sup>lt;sup>1</sup> [Image source](https://formidable.com/blog/2019/lean-core-part-4/)

## **Alternatives to React Native 2**

All cross-platform alternatives to React Native will wrap HTML + CSS + JS within a web view and simulate mobile UI behavior. Examples:

- » [Ionic](https://ionicframework.com/)
- » [Cordova](https://cordova.apache.org/)
- » [Titanium](https://www.appcelerator.com/Titanium/)

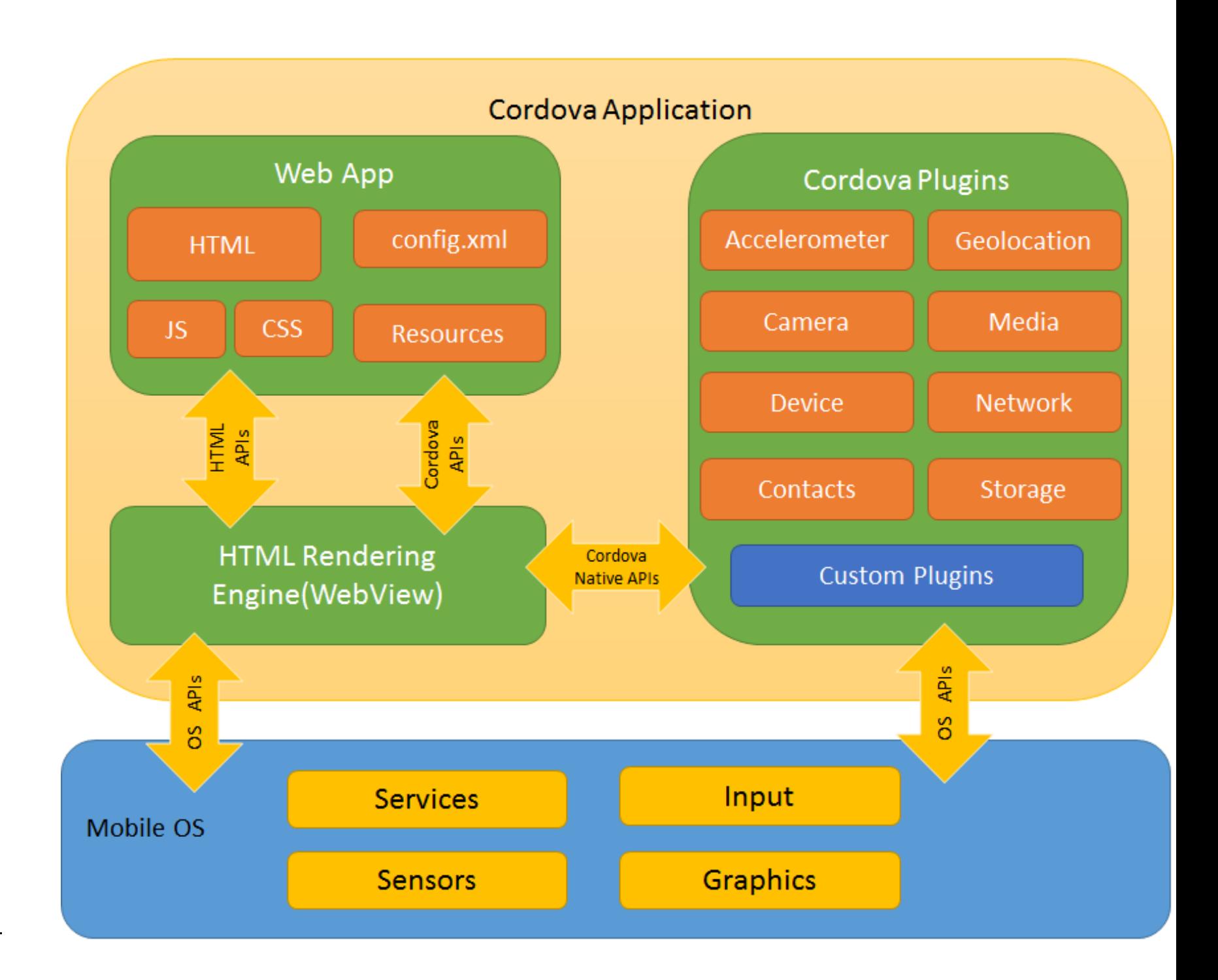

### <sup>2</sup> [Image source](https://cordova.apache.org/docs/en/latest/guide/overview/)

# How is React Native different from ReactJS?

## **React Native-ReactJS**  differences<sup>3</sup>

**Good news:** They are very, very similar.

Minor differences stem from how React Native interacts with the native mobile platform.

React Component render: function() { return <div>Hi!</div>;

React Component render: function() { return <View>Hi!</View>;

<sup>3</sup> [Image source](https://www.infoq.com/articles/react-native-introduction/)

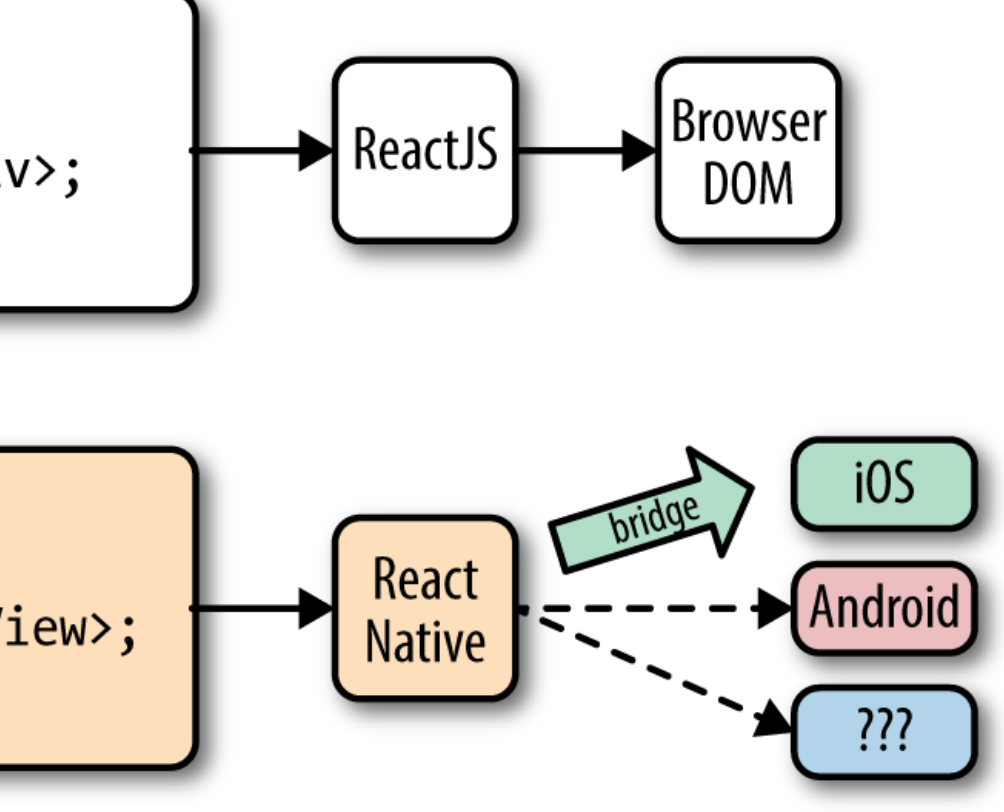

Instead of the HTML DOM, React Native interacts with native components through its Bridge.

Instead of React elements that will become DOM elements, React Native uses elements that are similar but better correspond with native components.

## **Key difference #1: Core Components4**

```
Instead of div, React Native uses View.
```

```
import React, { Component } from 'react';
import { Text, View } from 'react-native';
```

```
export default class HelloWorldApp extends Component {
  render() {
     return (
       <View style={{ flex: 1, justifyContent: "center", alignItems: "center" }}>
         <Text>Hello, world!</Text>
       </View>
     );
 }
}
```
### <sup>4</sup> [See code in Snack](https://snack.expo.io/@bmutlu/hello-world)

## Similarly, instead of p, RN uses Text; instead of img, it uses Image. 5

```
export default class App extends React.Component {
   render() {
     return (
       <View style={styles.container}>
         <Image style={styles.logo} source={require('assets/uw-logo-centered-web.png')} />
         <Text style={styles.paragraph}>
           On Wisconsin!
         </Text>
       </View>
     );
 }
}
```
### <sup>5</sup> [See code in Snack](https://snack.expo.io/@bmutlu/image-and-text)

Additionally, the button clicks trigger an onPress event, instead of an onClick event.<sup>6</sup>

In ReactJS:

**<Button onClick={this.updateCounter}>Press me</Button>** In React Native: **<Button title="Press me" onPress={this.handlePress} />**

<sup>6</sup> [See code in Snack](https://snack.expo.io/@bmutlu/f246d8)

## **Key difference #2: Styling<sup>7</sup>**

Because RN does not use web elements, we can't use CSS styles. We instead create stylesheets in JS.

```
const styles = StyleSheet.create({
   container: {
     flex: 1,
     justifyContent: 'center',
     backgroundColor: '#ecf0f1',
     padding: 40,
   },
     ...
});
```
### <sup>7</sup> [See code in Snack](https://snack.expo.io/@bmutlu/styling?session_id=snack-session-!FvWzNYrI)

*Pro Tip:* Style definitions can be done in stylesheets or in props when components are instantiated. You can also combine both methods.<sup>8</sup>

**<View>**

```
 <Text style={styles.label}>First label</Text>
     <Text style={{fontSize: 28, color:"tomato"}}>Second label</Text>
     <Text style={[styles.label, {fontSize: 20, color:"gray"}]}>Third label</Text>
</View>
```
### <sup>8</sup> [See code in Snack](https://snack.expo.io/@bmutlu/3aa978)

## **Flexbox is Everything<sup>9</sup> <sup>10</sup>**

Flexbox is the only standard way of creating layouts in RN, so we have to master it.

**<View style={{flex: 1, flexDirection: 'column'}}> <View style={{flex: 1, backgroundColor: 'whitesmoke'}}/> <View style={{flex: 1, backgroundColor: 'gainsboro'}}/> <View style={{flex: 1, backgroundColor: 'silver'}}/> </View>**

9[Visual Flexbox Cheatsheet](http://flexbox.malven.co/)

<sup>10</sup> [React Native Guide to Layouts with Flexbox](https://facebook.github.io/react-native/docs/flexbox)

Below are the commonly used properties: $11$ flex: 1 will express how much of the container to fill. flexDirection — row, column, row-reverse, column-reverse alignItems — stretch, flex-start, flex-end, center, baseline justifyContent — flex-start, flex-end, center, space-between, space-around, space-evenly

<sup>11</sup> [See code in Snack](https://snack.expo.io/@bmutlu/flexbox?session_id=snack-session-pYM1u_i8d)

- 
- 
- 

## Getting Screen Dimension<sup>12</sup>

Mobile devices vary significantly in screen size, and we often need to obtain screen dimensions of the device using the Dimensions class in react-native.

```
getScreenSize = () => { 
     const screenWidth = Math.round(Dimensions.get('window').width); 
     const screenHeight = Math.round(Dimensions.get('window').height); 
     this.setState({ screenWidth: screenWidth, screenHeight: screenHeight }) 
}
```
<sup>12</sup> [See code in Snack](https://snack.expo.io/@bmutlu/4e983f)

- 
- 

## **Key difference #3: Platform-specific Components**

RN provides a number of components that utilize platform capabilities that may not be avialable in other platforms, thus for cross-platform development, we need to utilize multiple platform-specific components.

E.g., TouchableNativeFeedback only work on Android, and the same effect can be achieved using TouchableHighlight.

*First method:* Selectively render the component based on the current platform.<sup>13</sup>

```
render() {
     if (Platform.OS === 'android') {
        return (
           <TouchableNativeFeedback> ... </TouchableNativeFeedback> 
 )
     } else {
        return (
           <TouchableHighlight> ... </TouchableHighlight> 
 )
 }
}
```
### <sup>13</sup> [See code in Snack](https://snack.expo.io/@bmutlu/b95b07)

*Second method:* We create two versions of the component, e.g., MyButton.ios.js and MyButton.android.js.

**import MyButton from '/components/MyButton'; render() { <MyButton />**

**}**

## **Key difference #4: Animation & Gestures**

Because of the resource-constrained nature of mobile platforms, applications heavily rely on animation and gestures. In RN, CSS animations are not available, but there are several powerful packages:

- » [Animated API](https://facebook.github.io/react-native/docs/animated.html) (for animating components)
- » [LayoutAnimation](https://facebook.github.io/react-native/docs/layoutanimation.html) (for layout animation)
- » [PanResponder](https://facebook.github.io/react-native/docs/panresponder.html) (for gestures)

More on this next week!

## **Key difference #5: Navigation**

Most mobile applications include several *screens*. Using reactnavigation, we can create several screens and define navigation.

**import {createAppContainer} from 'react-navigation'; import {createStackNavigator} from 'react-navigation-stack';**

```
const MainNavigator = createStackNavigator({
   Home: {screen: HomeScreen},
   Profile: {screen: ProfileScreen},
});
```

```
const App = createAppContainer(MainNavigator);
export default App;
```
### More on this next week!

## TopHat Quiz

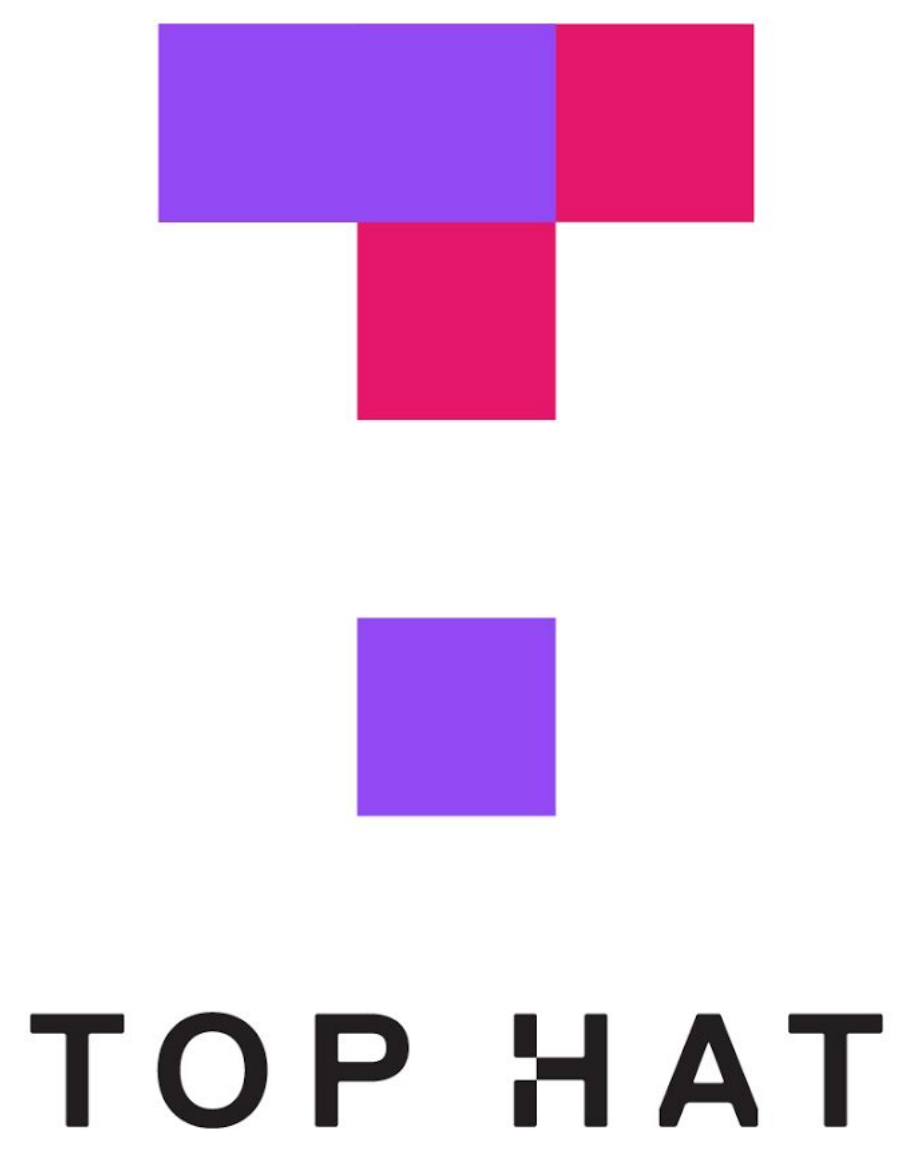

# Communicating with Server APIs

Almost all mobile applications offer personalized information and thus have to know who the user is through *authentication*.

**Definition:** Authentication identifying a user in the process of providing access to system data or services based on the user's identity.

## **Common Authentication Methods**

- » Basic HTTP authentication *Requires username/password for every request*
- » Session-based authentication *Client receives a session ID after authentication, stores it in a cookie, and attaches it to every subsequent request*
- » Token-based authentication *Client receives a random token at the !rst login and passes it as request header in every request*

- » JWT-based (JSON Web Tokens) authentication *Client sends encrypted user information and receives a token, which is included in every request and decrypted by the server*
- » Shared Secret Based Hash Authentication *A secret stored on the client and the server is used to hash a new token at every request and response*
- In this module, we will use *token-based authentication*.

### Token-based Authentication<sup>14</sup>

The client authenticates with a *username* and a *password* once, receives a token, and only sends the *token* for subsequent requests, until the token times out  $-$  works like an all inclusive resort!

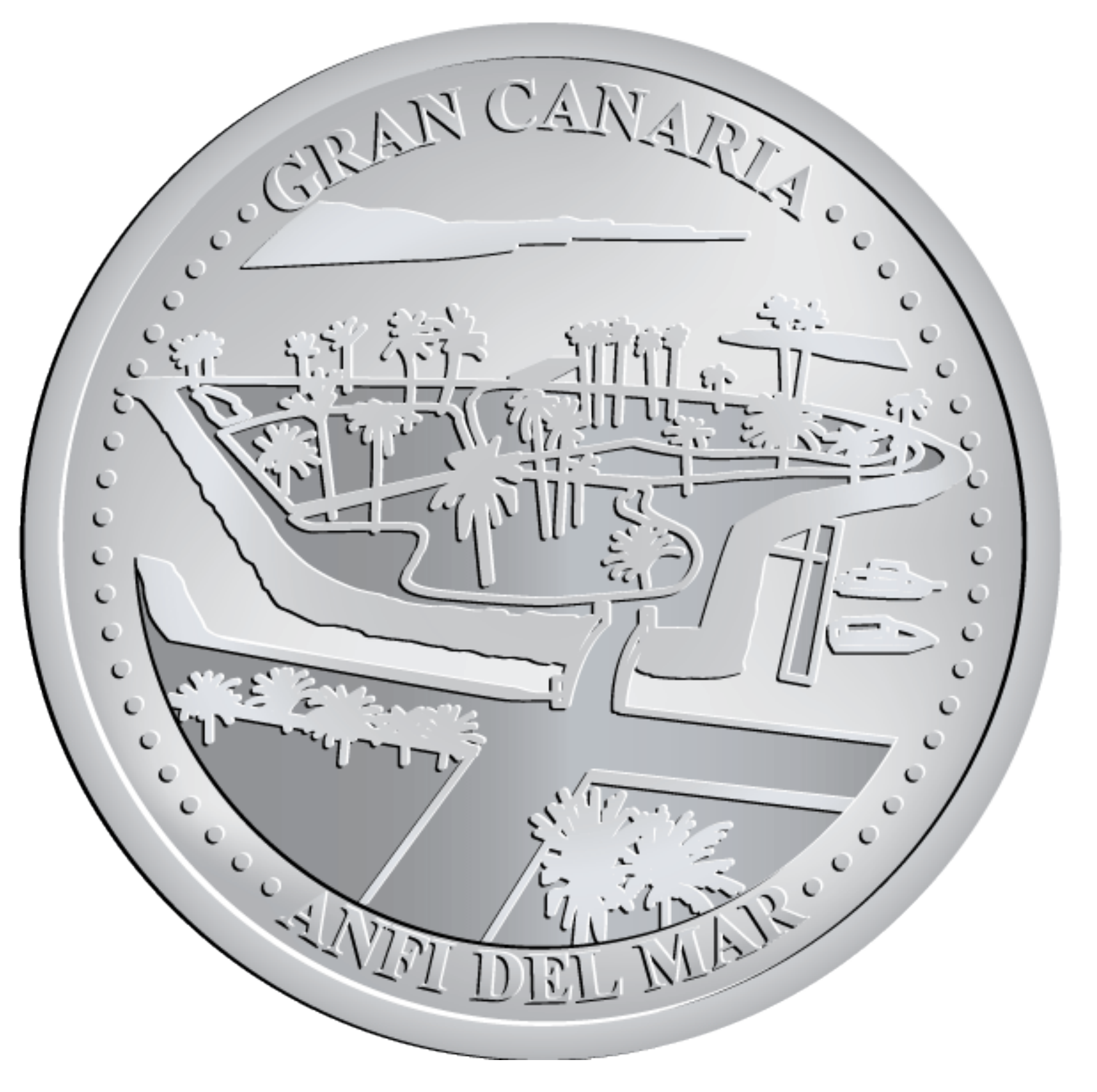

<sup>14</sup> [Image source](https://nationaltokens.com/coins/gran-canaria-anfi-del-mar-view/)

### **RESTful APIs15**

**Definition:** REpresentational State Transfer (REST) is an architectural style for distributed hypermedia systems.

Any information, e.g., an image, can be a *resource*, the key abstraction of REST.

REST uses *resource methods*, e.g., HTTP methods, to facilitate client-server interaction.

<sup>&</sup>lt;sup>15</sup> [More on RESTful APIs](https://restfulapi.net/)

## **RESTful API Methods**

- In this module, we will focus on four methods:
- » GET
- » POST
- » PUT
- » DELETE

**Definition:** HTTP method to retrieve information from the server in a way that does not change the server (a *safe* method). GET should be *idempotent*, returning the same information every time it is called, until another request (POST, PUT) changes the resource.

The server will return either 200 (OK) along with the data (e.g., JSON) or 404 (NOT FOUND).

**HTTP GET http://<our-domain>/users**

- **Definition:** HTTP method that creates new subordinate resources, e.g., a new user in a collection of users. POST is *not* safe or idempotent.
- The server will usually return either 201 (Created) along with information on the new resource and a location header. The server can also return 200 (OK) or 204 (No Content).

### **HTTP POST http://<our-domain>/users**

**Definition:** HTTP method to update existing information on the server.

The server will return200 (OK) or 204 (No Content). If the information does not exist, the API may create the resource, as done in a POST request, and return 201 (Created).

**HTTP PUT http://<our-domain>/users/<username>**

- 
- 

### **DELETE**

**Definition:** HTTP method that deletes resources from the server.

DELETE is *idempotent*, as calling DELETE several times does not change the outcome.

The server will return code 200 (OK) if the response includes an entity with status, 202 (Accepted) if the request is queued, or 204 (No Content) if it is performed but an entity is not included. **HTTP DELETE http://<our-domain>/users/<username>**

### **Resource Methods in React Native**

For all methods, we can use fetch(). React Native GET example: **fetch('<our-domain>/endpoint') .then(function(response) { return response.json() }) fetch('<our-domain>/endpoint', { method: 'GET', })**

React Native POST example:

```
fetch('<our-domain>/endpoint', { 
 method: 'POST'
,
   headers: {
 'Accept': 'application/json'
,
     'Content-Type': 'application/json'
   },
   body: JSON.stringify({
 userName: '<user-name>'
,
 password: '<password>'
,
   })
})
```
When we pass the userName and password and receive a token, we need to encrypt what we are passing. NPM base-64 package accomplishes that.

**import base64 from 'base-64';**

**base64.encode(username + ":" + password);**

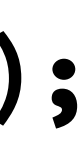

## **Passing Authentication Information**

Example header to pass user credentials:

**'Authorization', 'Basic ' + base64.encode(username + ":" + password)**

Example header to pass token:

**'x-access-token', result.token**

```
React Native PUT example:
```

```
fetch('<our-domain>/endpoint', {
 method: 'PUT'
,
   headers: {
 'Accept': 'application/json'
,
 'Content-Type': 'application/json'
,
 'x-access-token': 
<my-token
>
   },
   body: JSON.stringify({
         location: 'Madison, WI'
   })
});
```
React Native DELETE example:

```
fetch('<our-domain>/endpoint', {
     method: 'DELETE',
   headers: {
     'x-access-token': <my-token>
   },
});
```
## **Endpoints**

Different resource methods will use different *endpoints* at the server. For example, in the assignment, we will use the following endpoints for https://mysqlcs639.cs.wisc.edu:

/login — allows GET to receive the token

/users — allows POST

/users/<user-name> — allows GET, POST, PUT, DELETE

## Server API Tools<sup>16</sup>

Easy to use tools help setting up server APIs for user authentication, e.g., [Postman.](https://www.getpostman.com/)

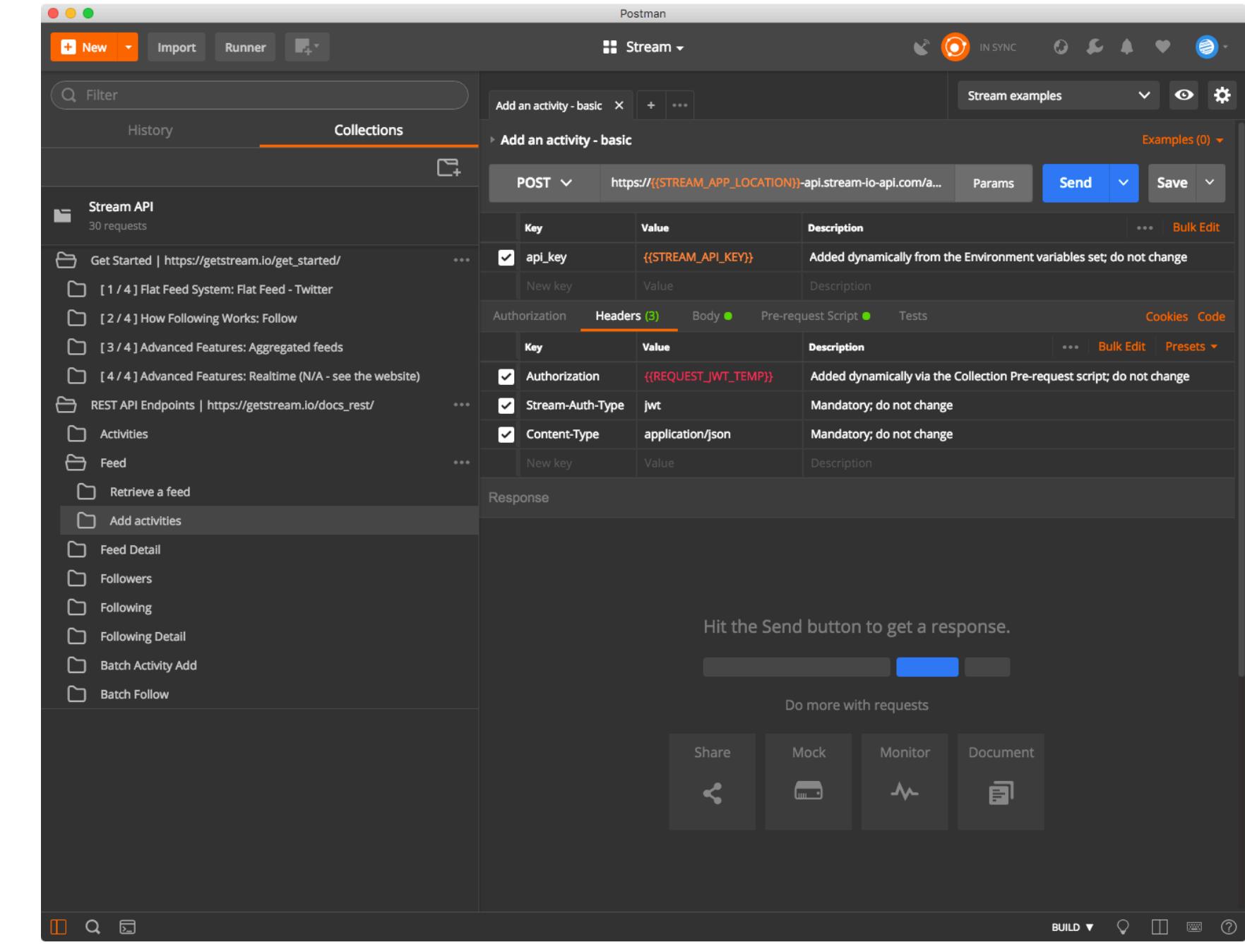

<sup>16</sup> [Image source](https://getstream.io/blog/try-out-the-stream-api-with-postman/)

## React Native Authentication Example

# Starting a React Native project

## **Expo17**

We will use Expo, a set of tools developed to facilitate RN development and testing. To install Expo:

### **npm install expo-cli --global**

Create and run a new project:

```
expo init my-new-project
```

```
cd my-new-project
```
**expo start**

<sup>&</sup>lt;sup>17</sup> [Get started with Expo](https://expo.io/learn)

# Assignment Preview

## **React Native 1 + 2 + 3**

Design a calorie tracking application. **React Native 1.** User login/profile **React Native 2.** Exercise and Planning **React Native 3.** Recipes and Foods

## **React Native 1**

- » Create a "Login" view with username and password input fields
- » Create a "Create User" view with username and password fields
- » Create a profile view that allows the logged-in user to view and edit their name and goals
- » Clean and clear code/interface

### The following API can be accessed at https:// mysqlcs639.cs.wisc.edu.

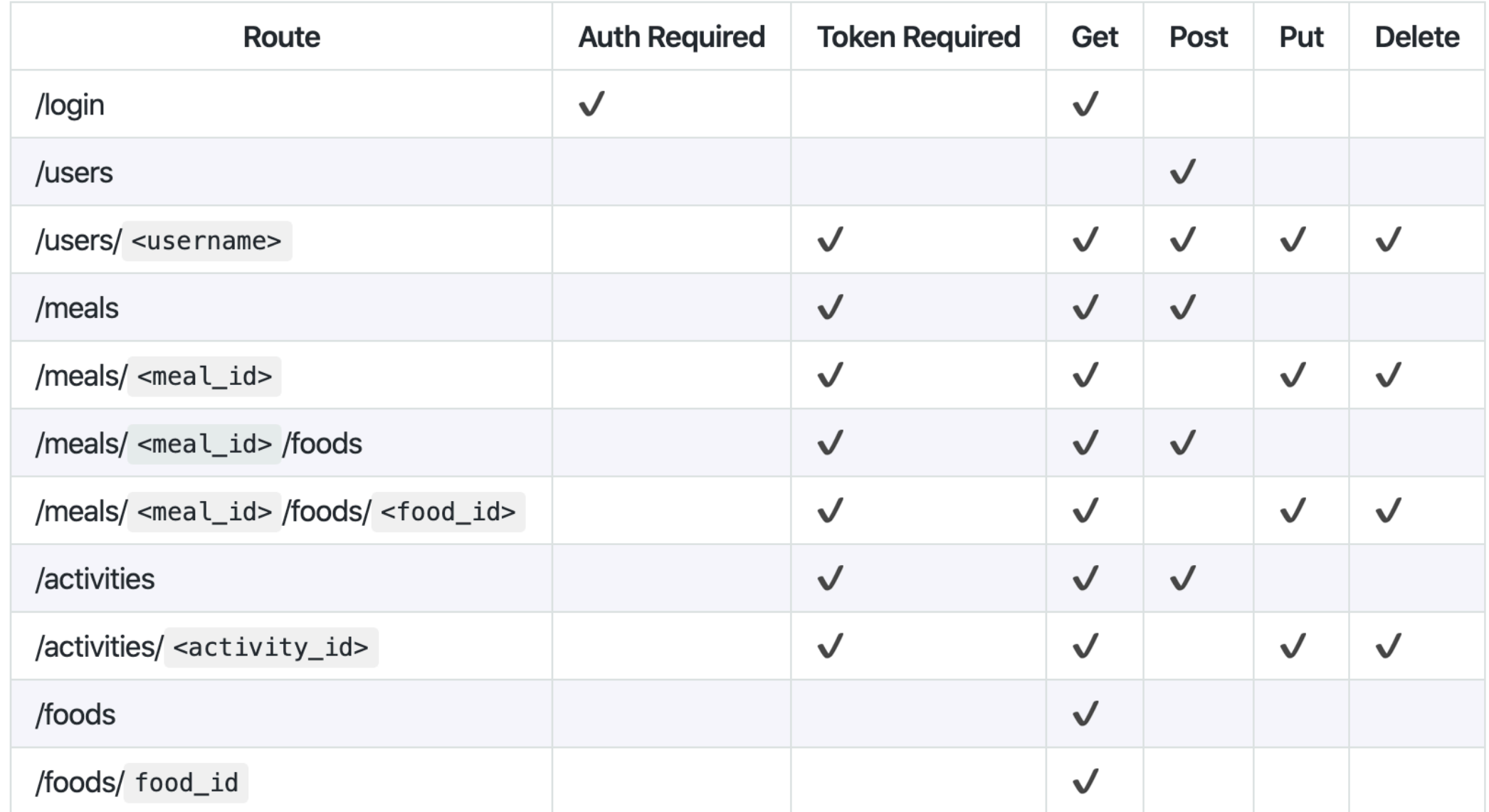

## **A Few Tips**

- » The passwords may not be secure, so do not use a password you use for other accounts.
- » Do not create too many accounts.

## **What did we learn today?**

- » What is React Native?
- » Differences between ReactJS and React Native
- » Communicating with Server APIs
- » Starting a React Native project